# **django-automatic-crud Documentation** *Versión latest*

**11 de julio de 2022**

# Introduccion

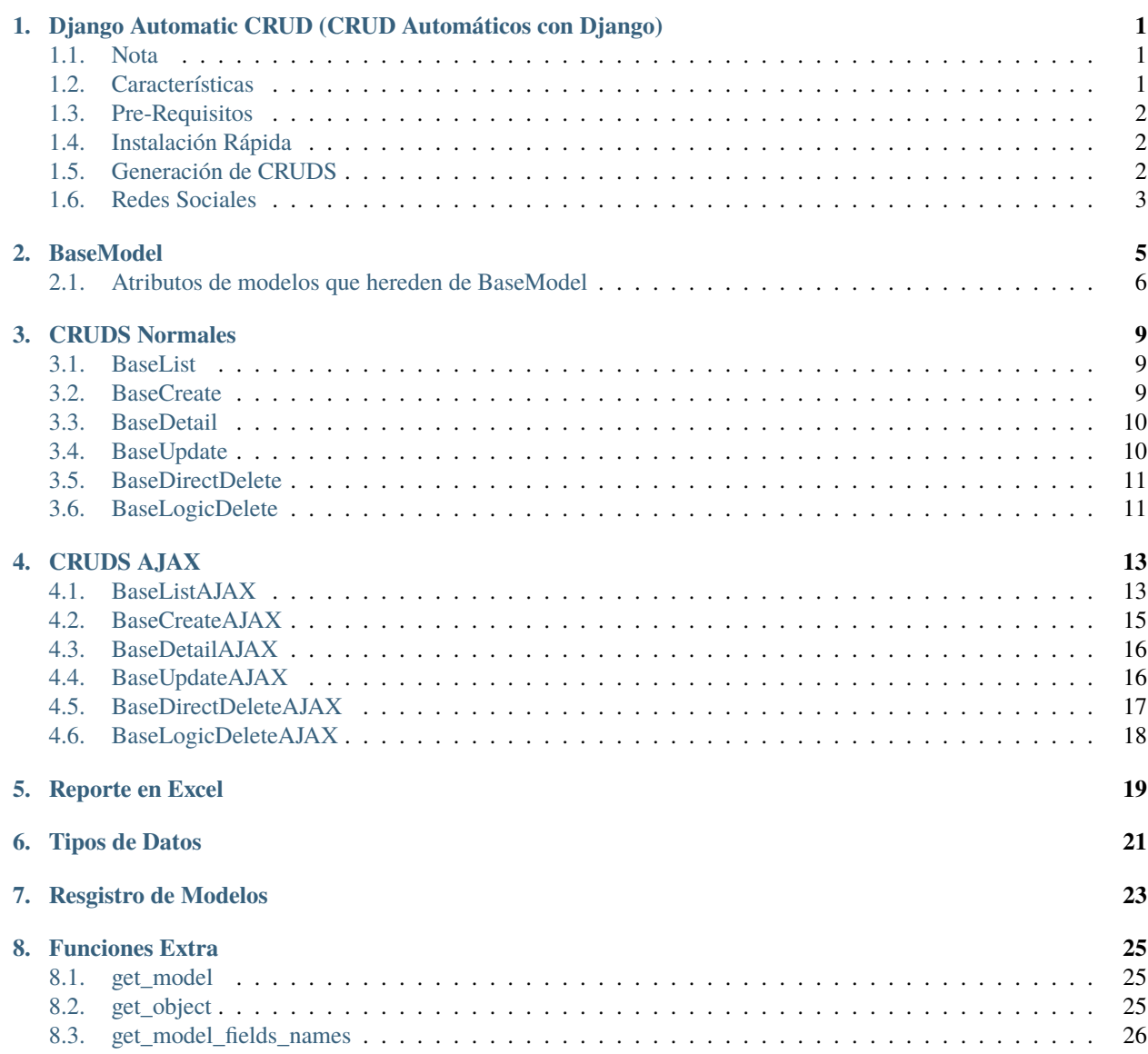

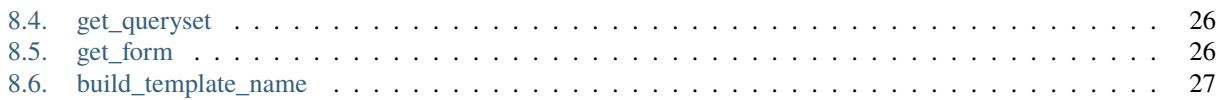

# <span id="page-4-0"></span>Django Automatic CRUD (CRUD Automáticos con Django)

Django Automatic CRUD es un proyecto que genera CRUDS automáticos para cada modelo que tenga la herencia indicada mas adelante. Estos CRUDS y URLS pueden ser de 2 tipos: **Normales y AJAX**.

## <span id="page-4-1"></span>**1.1 Nota**

**\*\***CRUDS Normales: \*\* Estos CRUDS son accesibles utilizando el Sistema de Plantillas de Django e incluyen validaciones de errores, existencia de templates, inicio de sesión y permisos.

**\*\***CRUDS AJAX: \*\* Estos CURDS son accesibles utilizando JavaScript o cualquier herramienta que permita realizar una petición a una URL indicada.

### <span id="page-4-2"></span>**1.2 Características**

- CRUDS automáticos con sólo crear los modelos.
- URLS generadas automáticamente para cada tipo de CRUD de modelo.
- Ruta para generación automática de un Reporte en formato Excel.
- Validación de Inicio de Sesión.
- Validación de Permisos.
- **CRUDS automáticos independientes, es decir, pueden generarse de los 2** tipos, sólo de uno o independiente.
- **Campos a excluir para listado, registro, edición y detalle de modelo** de forma dinámica.
- Mensajes de error automáticos y customizables.
- Nombre de templates para CRUDS customizables.
- Form de Django para CRUDS dinámico.
- Server-side.
- Paginación de datos.

# <span id="page-5-0"></span>**1.3 Pre-Requisitos**

- $\blacksquare$  Django >= 2.2
- $\blacksquare$  Python >= 3.3

# <span id="page-5-1"></span>**1.4 Instalación Rápida**

- Crea un entorno virtual e inicialo.
- Ejecuta el siguiente comando desde tu consola:

pip install django-automatic-crud

Agrega automatic\_crud a tu INSTALLED\_APPS:

```
INSTALLED_APPS = [
    ...
    'automatic_crud',
    ...
]
```
# <span id="page-5-2"></span>**1.5 Generación de CRUDS**

**Para cada modelo que desees generar los CRUDS, deben heredar de** BaseModel, por ejemplo:

```
from automatic_crud.models import BaseModel
```

```
class NewModel(BaseModel):
```
...

Agrega la siguiente linea en tu archivo urls.py global:

path('automatic-crud/',include('automatic\_crud.urls'))

**Ahora, ingresa a tu navegador y escribe una ruta que no exista para**

que Django pueda mostrarte todas las rutas existentes, te mostrará 14 rutas para cada modelo que herede de BaseModel, las cuales estarán dentro de la estructura de ruta: http://localhost:8000/ automatic-crud/ y tendrán el siguiente patrón:

```
automatic_crud/ app_name/ model_name / list / [name="app_name-model_name-list"]
automatic_crud/ app_name/ model_name / create / [name="app_name-model_name-create"]
automatic_crud/ app_name/ model_name / detail / <int:pk>/ [name="app_name-model_name-
ightharpoonupdetail"]
automatic_crud/ app_name/ model_name / update / <int:pk>/ [name="app_name-model_name-
 ˓→update"]
```

```
(continué en la próxima página)
```

```
automatic_crud/ app_name/ model_name / logic-delete / <int:pk>/ [name="app_name-model_
˓→name-logic-delete"]
automatic_crud/ app_name/ model_name / direct-delete / <int:pk>/ [name="app_name-model_
˓→name-direct-delete"]
automatic_crud/ app_name/ model_name / excel-report / [name="app_name-model_name-excel-
˓→report"]
automatic_crud/ ajax-app_name/ model_name / list / [name="app_name-model_name-list-ajax"]
automatic_crud/ ajax-app_name/ model_name / create / [name="app_name-model_name-create-
\rightarrowajax"]
automatic_crud/ ajax-app_name/ model_name / detail / <int:pk>/ [name="app_name-model_
˓→name-detail-ajax"]
automatic_crud/ ajax-app_name/ model_name / update / <int:pk>/ [name="app_name-model_
˓→name-update-ajax"]
automatic_crud/ ajax-app_name/ model_name / logic-delete / <int:pk>/ [name="app_name-
˓→model_name-logic-delete-ajax"]
automatic_crud/ ajax-app_name/ model_name / direct-delete / <int:pk>/ [name="app_name-
˓→model_name-direct-delete-ajax"]
automatic_crud/ ajax-app_name/ model_name / excel-report / [name="app_name-model_name-
˓→excel-report-ajax"]
```
Si quieres apoyar realizando una donación, puedes hacerla a este enlace:

[Donación al Proyecto](https://www.paypal.com/paypalme/oliversando)

# <span id="page-6-0"></span>**1.6 Redes Sociales**

[Web](http://www.developerpe.com)

[Facebook](https://www.facebook.com/developerper\protect \begingroup \immediate \write \@unused   \def \MessageBreak  
 \let \protect \edef  Your command was ignored.\MessageBreak Type  I <command> <return>  to replace it with another command,\MessageBreak or  <return>  to continue without it.  \errhelp \let \def \MessageBreak  
(inputenc)                 \def   \errmessage  Package inputenc Error: Unicode char ​ (U+200B)\MessageBreak not set up for use with LaTeX.

See the inputenc package documentation for explanation.
Type  H <return>  for immediate help   \endgroup )

[Instagram](https://www.instagram.com/developer.pe/\protect \begingroup \immediate \write \@unused   \def \MessageBreak  
 \let \protect \edef  Your command was ignored.\MessageBreak Type  I <command> <return>  to replace it with another command,\MessageBreak or  <return>  to continue without it.  \errhelp \let \def \MessageBreak  
(inputenc)                 \def   \errmessage  Package inputenc Error: Unicode char ​ (U+200B)\MessageBreak not set up for use with LaTeX.

See the inputenc package documentation for explanation.
Type  H <return>  for immediate help   \endgroup )

**[Twitter](https://twitter.com/Developerpepiur\protect \begingroup \immediate \write \@unused   \def \MessageBreak  
 \let \protect \edef  Your command was ignored.\MessageBreak Type  I <command> <return>  to replace it with another command,\MessageBreak or  <return>  to continue without it.  \errhelp \let \def \MessageBreak  
(inputenc)                 \def   \errmessage  Package inputenc Error: Unicode char ​ (U+200B)\MessageBreak not set up for use with LaTeX.

See the inputenc package documentation for explanation.
Type  H <return>  for immediate help   \endgroup )** 

[Youtube](Developer.pe)

**Correo: developerpeperu@gmail.com**

## BaseModel

<span id="page-8-0"></span>BaseModel es el modelo padre de tipo **Abstracto**, tiene una herencia de models.Model, es decir:

```
from django.db import models
class BaseModel(models.Model):
    class Meta:
        abstract = True
```
Aquí es donde se han definido las características principales de Django Automatic CRUD, es el enlace con los modelos ya que, a través de la herencia, todo modelo obtendrá los siguientes campos:

```
id = models. AutoField(primary_key = True)
model\_state = models.BooleanField(default = True)date_created = models.DateTimeField('Fecha de Creación', auto_now=False, auto_now_
\rightarrowadd=True)
date_modified = models.DateTimeField('Fecha de Modificación', auto_now=True, auto_now_
\rightarrowadd=False)
date_deleted = models.DateTimeField('Fecha de Eliminación', auto_now=True, auto_now_
\rightarrowadd=False)
model_state es usado dentro de Django Automatic CRUD para la
eliminación lógica.
```
Y los siguientes atributos:

```
all\_cruds\_types = Truenormal_cruds = False
ajax_crud = False
server_side = False
exclude model = Falselogin\_required = False
```
(continué en la próxima página)

```
permission_required = ()
model\_permissions = Falsedefault\_permissions = Falseexclude_fields = ['date_created','date_modified','date_deleted','model_state']
success_create_message = "registrado correctamente!"
success_update_message = "actualizado correctamente!"
success_delete_message = "eliminado correctamente!"
error_create_message = "no se ha podido registrar!"
error_update_message = "no se ha podido actualizar!"
non_found_message = "No se ha encontrado un registro con estos datos!"
create_template = None
update_template = None
list_template = None
detail<sub>template</sub> = None
```
# <span id="page-9-0"></span>**2.1 Atributos de modelos que hereden de BaseModel**

- **all\_cruds\_types** si su valor es True generará CRUDS de tipo: Normales y AJAX, en False no generará ningún CRUD.
- **normal\_cruds** si *all*cruds\_types\_ es True, el valor de este campo no será tomado en cuenta, si *all*cruds\_types\_ es False y este campo es True, generará CRUDS de tipo Normal.
- **ajax\_crud** si *all*cruds\_types\_ es True, el valor de este campo no será tomado en cuenta, si *all*cruds\_types\_ es False y este campo es True, generará CRUDS de tipo AJAX.
- **server\_side** si su valor es True se realizará la paginación del lado del servidor, esto es válido sólo para *CRUDS de tipo AJAX*, retornará la siguiente estructura:

```
'length': # número de registros,
'objects': # lista de datos por página
```
- **exclude\_model** si su valor es True, no se generarán CRUDS para el modelo, aún cuando *all*cruds\_types\_ sea True.
- **login\_required** si su valor es True, solicitará que un quien realice la petición haya iniciado sesión. Se recomiendo realizar un login(user) de Django en la implementación de su sistema de Login.
- **permission\_required** tupla de permisos a solicitarse para un usuario que realice la petición a cualquier ruta de Django Automatic CRUD sólo si *model*permission\_ es True.
- **model\_permissions** si su valor es True, solicitará permisos para el usuario que realice la petición.
- **default\_permissions** si su valor es True, los permisos a solicitar serán los básicos de Django, es decir, add,change,view,delete.
- **exclude\_fields** lista de campos excluidos, estos campos no serán tomados en cuenta para listar, editar, crear o cuando se obtenga el detalle de un registro. Por defecto los campos excluidos son los campos: date\_created, date\_modified,date\_deleted,model\_state.

{

}

- **success create message** mensaje por defecto mostrado cuando se realiza un nuevo registro del modelo. Este campo es concatenado con el nombre del modelo, es decir: {model.\_\_name\_\_} success\_create\_message, por ejemplo: Persona registrada correctamente. **Válido sólo para CRUDS AJAX**.
- **success\_update\_message** mensaje por defecto mostrado cuando se realiza una edición de un registro del modelo. Este campo es concatenado con el nombre del modelo, al igual que *success*create\_message\_. **Válido sólo para CRUDS AJAX**.
- **success** delete message mensaje por defecto mostrado cuando se realiza una eliminación de un registro del modelo, ya sea eliminación lógica o directa. Este campo es concatenado con el nombre del modelo, al igual que *success*create\_message\_. **Válido sólo para CRUDS AJAX**.
- **error\_create\_message** mensaje por defecto mostrado cuando ocurre un error al realizarse un nuevo registro del modelo. Este campo es concatenado con el nombre del modelo, al igual que *success*create\_message\_. **Válido sólo para CRUDS AJAX**.
- **error\_update\_message** mensaje por defecto mostrado cuando ocurre un error al realizarse una edición de un registro del modelo. Este campo es concatenado con el nombre del modelo, al igual que *success*create\_message\_. **Válido sólo para CRUDS AJAX**.
- **non found message** mensaje por defecto mostrado cuando no se encuentra un obtjeto solicitado. **Válido sólo para CRUDS AJAX**.
- **create\_template** nombre de template de creación para los CRUDS Normales del modelo. Por defecto el sistema solicita un template llamado {model.\_\_name\_\_}\_create.html.
- **update template** nombre de template de edición para los CRUDS Normales del modelo. Por defecto el sistema solicita un template llamado {model.\_\_name\_\_}\_update.html.
- **list\_template** nombre de template de listado para los CRUDS Normales del modelo. Por defecto el sistema solicita un template llamado {model.\_\_name\_\_}\_list.html.
- **detail\_template** nombre de template de detalle para los CRUDS Normales del modelo. Por defecto el sistema solicita un template llamado {model.\_\_name\_\_}\_detail.html.

#### **NOTA**

El nombre solicitado de forma automática por los templates para CRUDS Normales son generados por una función llamada build\_template\_name, puedes encontrar información en el apartado de **Funciones Extra build\_template\_name**

## CRUDS Normales

## <span id="page-12-1"></span><span id="page-12-0"></span>**3.1 BaseList**

class BaseList(BaseCrudMixin,ListView): pass

Vista Basada en Clase encargada de generar y retornar el listado de registros para el modelo que se le haya indicado de forma automática.

Recibe herencia de BaseCrudMixin, la cuál se encarga de realizar las validaciones correspondientes a permisos y login\_required, y de la clase Genérica de Django, ListView.

El listado de registros obtenidos para el modelo indicado serán retornados al template bajo el nombre de object\_list

Si se coloca el parámetro normal\_pagination en True se aplicará la paginación normal de Django, por defecto mostrará 10 elementos por página, sin embargo, esto se puede modificar con el atributo values\_for\_page

## <span id="page-12-2"></span>**3.2 BaseCreate**

```
class BaseCreate(BaseCrudMixin,CreateView):
   pass
```
Vista Basada en Clase encargada de generar y retornar el Form de Django para el agregar registros del modelo que se le haya indicado de forma automática.

Al registrar correctamente la instancia, redireccionará automáticamente a la ruta de Listado de CRUDS Normales.

Recibe herencia de BaseCrudMixin, la cuál se encarga de realizar las validaciones correspondientes a permisos y login required, y de la clase Genérica de Django, CreateView.

Retorna el form de Django para el modelo al template bajo el nombre de form.

#### **FORM PERSONALIZADO**

Si se desea utilizar un Form de Django personalizado para el registro o edición de un modelo deberá sobreescribir los siguientes métodos en su modelo:

EJEMPLO

```
# form para crear
def get_create_form(self,form = None):
   from test_app.forms import CategoryForm
    self.create_form = CategoryForm
   return self.create_form
# form para actualizar
def get_update_form(self,form = None):
   from test_app.forms import CategoryForm
    self.update_form = CategoryForm
   return self.update_form
```
Siempre deberá importar el form personalizado **dentro de la función**, nunca fuera de ella, esto para evitar un error conocido como Importación Circular.

### <span id="page-13-0"></span>**3.3 BaseDetail**

class BaseDetail(BaseCrudMixin,DetailView): pass

Vista Basada en Clase encargada de retornar la instancias del modelo que se le haya indicado de forma automática.

Recibe herencia de BaseCrudMixin, la cuál se encarga de realizar las validaciones correspondientes a permisos y login\_required, y de la clase Genérica de Django, DetailView.

Retorna la instancia del modelo al template bajo el nombre de object.

# <span id="page-13-1"></span>**3.4 BaseUpdate**

```
class BaseUpdate(BaseCrudMixin, UpdateView):
    pass
```
Vista Basada en Clase encargada de generar y retornar el Form de Django para la edición de una instancia del modelo que se le haya indicado de forma automática.

Al editar correctamente la instancia, redireccionará automáticamente a la ruta de Listado de CRUDS Normales.

Recibe herencia de BaseCrudMixin, la cuál se encarga de realizar las validaciones correspondientes a permisos y login\_required, y de la clase Genérica de Django, UpdateView.

Retorna el form de Django para el modelo al template bajo el nombre de form.

Retorna la instancia del modelo al template bajo el nombre de object.

#### **FORM PERSONALIZADO**

Si se desea utilizar un Form de Django personalizado para el registro o edición de un modelo deberá sobreescribir los siguientes métodos en su modelo:

EJEMPLO

```
# form para crear
def get_create_form(self,form = None):
    from test_app.forms import CategoryForm
    self.create_form = CategoryForm
   return self.create_form
# form para actualizar
def get_update_form(self,form = None):
   from test_app.forms import CategoryForm
    self.update_form = CategoryForm
   return self.update_form
```
Siempre deberá importar el form personalizado **dentro de la función**, nunca fuera de ella, esto para evitar un error conocido como Importación Circular.

# <span id="page-14-0"></span>**3.5 BaseDirectDelete**

```
class BaseDirectDelete(BaseCrudMixin,DeleteView):
   pass
```
Vista Basada en Clase encargada de eliminar directamente de la Base de Datos la instancia del modelo que se le haya indicado de forma automática.

Recibe herencia de BaseCrudMixin, la cuál se encarga de realizar las validaciones correspondientes a permisos y login\_required, y de la clase Genérica de Django, DeleteView.

Al eliminar correctamente la instancia, redireccionará automáticamente a la ruta de Listado de CRUDS Normales.

## <span id="page-14-1"></span>**3.6 BaseLogicDelete**

```
class BaseLogicDelete(BaseCrudMixin,DeleteView):
   pass
```
Vista Basada en Clase encargada de eliminar de forma lógica, es decir cambiando el campo model\_state a False de la instancia del modelo que se le haya indicado de forma automática.

Recibe herencia de BaseCrudMixin, la cuál se encarga de realizar las validaciones correspondientes a permisos y login\_required, y de la clase Genérica de Django, DeleteView.

Al eliminar correctamente la instancia, redireccionará automáticamente a la ruta de Listado de CRUDS Normales.

# CRUDS AJAX

## <span id="page-16-1"></span><span id="page-16-0"></span>**4.1 BaseListAJAX**

#### class BaseListAJAX(BaseCrud): pass

Vista Basada en Clase encargada de generar y retornar el listado de registros para el modelo que se le haya indicado de forma automática.

Recibe herencia de BaseCrud, la cuál se encarga de realizar las validaciones correspondientes a permisos y login\_required.

El listado de registros obtenidos para el modelo será retornado en formato JSON y puede ser de 2 tipos:

#### **SERVER SIDE**

Retornará los datos paginados y sólo aquellos cuyo campo model\_state sea True con la siguiente estructura por página:

```
{
    'length': # número de registros,
    'objects': # listado de registros
}
Ejemplo:
    {
        "length": 6,
        "objects": [
            {
                "pk": 1,
                "fields":{
                     "name": "abarrote",
```
(continué en la próxima página)

```
"modal_state": true,
             },
             "index": 1
         },
         {
             "pk": 1,
             "fields":{
                 "name": "carro",
                 "modal_state": true,
             },
             "index": 1
         }
    ]
}
```
El campo index es la numeración para la tabla que se utilizará en caso desee enumerar cada item.

Y deben ser enviados en el request.GET los parámetros:

- **start** : número de elemento donde la página iniciará.
- **end** : número de elemento donde la página terminará.
- **order\_by** : campo por el cuál los datos se ordenarán.

Por defectos estos valores serán 0, 10, id respectivamente.

Los campos que se hayan colocado como excluidos en el modelo, es decir en el campo exclude\_fields del modelo no serán tomados en cuenta para el listado de datos

Para activar Server Side, revisar el apartado [BaseModel](base-model.md#atributos-de-modelos-que-hereden-de-basemodel)

Para mas información o información aún mas detallada, revisar el siguiente vídeo [Server Side con Django](https://www.youtube.com/watch?v=89Ur7GCyLxI)

#### **NO SERVER SIDE**

Retornará todos los registros del modelo que se encuentren en la Base de Datos cuyo campo model\_state sea True.

```
Ejemplo:
    [
        {
             "pk": 1,
             "fields": {
                 "model_state": true,
                 "name": "abarrote"
             }
        },
        {
             "pk": 2,
             "fields": {
                 "model_state": true,
                 "name": "carro"
             }
        }
    ]
```
Para desactivar Server Side, revisar el apartado [BaseModel](base-model.md#atributos-de-modelos-que-hereden-de-basemodel)

# <span id="page-18-0"></span>**4.2 BaseCreateAJAX**

```
class BaseCreateAJAX(BaseCrud):
   pass
```
Vista Basada en Clase encargada de realizar un nuevo registro para el modelo indicado automáticamente.

Recibe herencia de BaseCrud, la cuál se encarga de realizar las validaciones correspondientes a permisos y login\_required.

Los nombres de los campos que deben ser enviados en la petición, request.POST, deben tener el mismo nombre que tienen estos en el modelo.

Al registrar correctamente la instancia o haber problemas al registrarla, retornará una respuesta de tipo JSON de la siguiente manera:

```
Registro Correcto
    {
        "message": "Categoria registrado correctamente!",
        "error": "Ninguno"
    }
Registro Incorrecto
    {
        "message": "Categoria no se ha podido registrar!",
        "error": {
                     "name": [
                         "This field is required."
                    ]
                 }
    }
```
Los errores retornados son por campo y por defecto retornará los que Django haya reconocido automáticamente de los modelos, si desea utilizar errores personalizados deberá utilizar un Form de Django personalizado, el cual debe indicarlo en el modelo.

#### **FORM PERSONALIZADO**

Si se desea utilizar un Form de Django personalizado para el registro o edición de un modelo deberá sobreescribir los siguientes métodos en su modelo:

EJEMPLO

```
# form para crear
def get_create_form(self,form = None):
   from test_app.forms import CategoryForm
    self.create_form = CategoryForm
   return self.create_form
# form para actualizar
def get_update_form(self,form = None):
    from test_app.forms import CategoryForm
    self.update_form = CategoryForm
    return self.update_form
```
Siempre deberá importar el form personalizado **dentro de la función**, nunca fuera de ella, esto para evitar un error conocido como Importación Circular.

## <span id="page-19-0"></span>**4.3 BaseDetailAJAX**

```
class BaseDetailAJAX(BaseCrud):
   pass
```
Vista Basada en Clase encargada de retornar la instancia del modelo que se le haya indicado de forma automática.

Recibe herencia de BaseCrud, la cuál se encarga de realizar las validaciones correspondientes a permisos y login\_required.

Retorna la información del objeto en formato JSON.

```
Ejemplo
    {
        "pk": 1,
        "fields": {
             "model_state": true,
             "name": "abarrote"
        }
    }
```
Los campos retornados son aquellos que no estén incluidos en el atributo del modelo exclude\_fields

## <span id="page-19-1"></span>**4.4 BaseUpdateAJAX**

```
class BaseUpdateAJAX(BaseCrud):
   pass
```
Vista Basada en Clase encargada de realizar la actualización de un registro para el modelo indicado automáticamente.

Recibe herencia de BaseCrud, la cuál se encarga de realizar las validaciones correspondientes a permisos y login\_required.

Los nombres de los campos que deben ser enviados en la petición, request.POST, deben tener el mismo nombre que tienen estos en el modelo.

Al actualizar correctamente la instancia o haber problemas al actualizar, retornará una respuesta de tipo JSON de la siguiente manera:

```
Actualización Correcto
    {
        "message": "Categoria actualizada correctamente!",
        "error": "Ninguno"
    }
Actualización Incorrecto
```
(continué en la próxima página)

```
{
    "message": "Categoria no se ha podido actualizar!",
    "error": {
                "name": [
                     "This field is required."
                 ]
             }
}
```
Los errores retornados son por campo y por defecto retornará los que Django haya reconocido automáticamente de los modelos, si desea utilizar errores personalizados deberá utilizar un Form de Django personalizado, el cual debe indicarlo en el modelo.

#### **FORM PERSONALIZADO**

Si se desea utilizar un Form de Django personalizado para el registro o edición de un modelo deberá sobreescribir los siguientes métodos en su modelo:

```
EJEMPLO
# form para crear
def get_create_form(self,form = None):
   from test_app.forms import CategoryForm
    self.create_form = CategoryForm
   return self.create_form
# form para actualizar
def get_update_form(self,form = None):
    from test_app.forms import CategoryForm
    self.update_form = CategoryForm
   return self.update_form
```
Siempre deberá importar el form personalizado **dentro de la función**, nunca fuera de ella, esto para evitar un error conocido como Importación Circular.

## <span id="page-20-0"></span>**4.5 BaseDirectDeleteAJAX**

```
class BaseDirectDeleteAJAX(BaseCrud):
   pass
```
Vista Basada en Clase encargada de realizar la eliminación directa en la Base de Datos de un registro para el modelo indicado automáticamente.

Recibe herencia de BaseCrud, la cuál se encarga de realizar las validaciones correspondientes a permisos y login\_required.

La respuesta dependerá de si se encontró o no el objeto que se desea eliminar.

```
Objeto encontrado
    {
        "message": "Categoria eliminado correctamente!",
```
(continué en la próxima página)

```
"error": "Ninguno"
    }
Objeto no encontrado
    {
        "error": "No se ha encontrado un registro con estos datos."
    }
```
# <span id="page-21-0"></span>**4.6 BaseLogicDeleteAJAX**

```
class BaseLogicDeleteAJAX(BaseCrud):
   pass
```
Vista Basada en Clase encargada de realizar la eliminación lógica de un registro para el modelo indicado automáticamente, es decir, colocará el campo model\_state en False.

Recibe herencia de BaseCrud, la cuál se encarga de realizar las validaciones correspondientes a permisos y login\_required.

La respuesta dependerá de si se encontró o no el objeto que se desea eliminar.

```
Objeto encontrado
    {
        "message": "Categoria eliminado correctamente!",
        "error": "Ninguno"
   }
Objeto no encontrado
    {
        "error": "No se ha encontrado un registro con estos datos."
   }
```
## Reporte en Excel

<span id="page-22-0"></span>Django Automatic CRUD incluye una ruta extra que genera un Reporte en formato de Excel, este reporte es automatizado, toma el modelo en cuestión y genera toda la estructura definida, es decir, título, cabecera y cuerpo.

El constructor de esta clase llamada ExcelReportFormat, define las siguientes variables y parámetros:

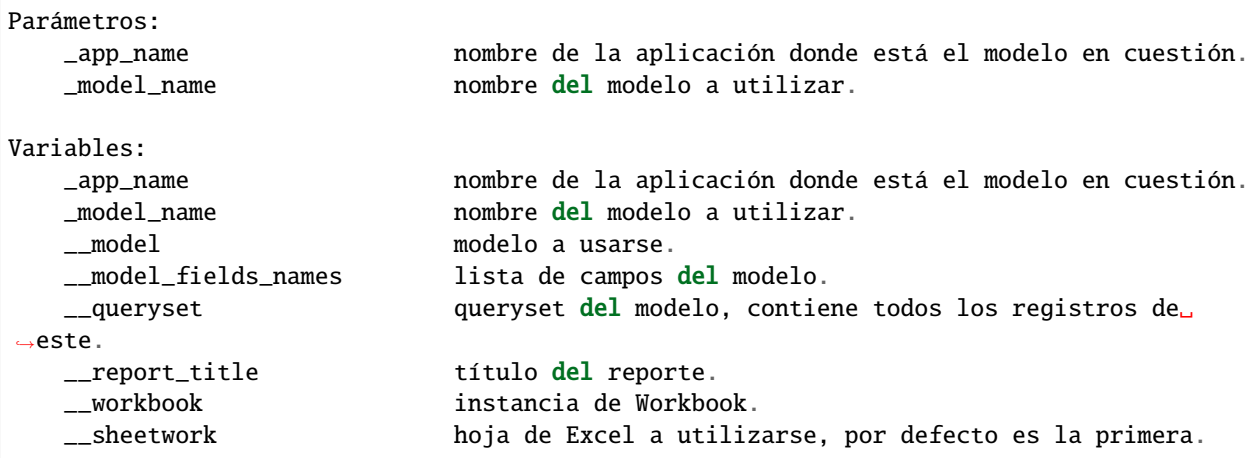

La construcción del Reporte se realiza por etapas:

**Etapa 1** - lo primero que se realiza es la asignación de las variables iniciales.

```
def __init__(self,__app_name:str,__model_name:str, *args, **kwargs):
    self._{\footnotesize \verb|_-}app_name = \_{\footnotesize \verb|_-}app_name
    self.__model_name = __model_name
    self.__model = get_model(self.__app_name,self.__model_name)
    self.__model_fields_names = get_model_fields_names(self.__model)
    self.__queryset = get_queryset(self.__model)
    self.__report_title = _excel_report_title(self.__model_name)
    self.__workbook = Workbook()
    self.__sheetwork = self.__workbook.active
```
**Etapa 2** - se genera la cabecera del reporte, es decir, los nombres de cada campo como cabecera de las celdas donde se pintarán cada valor de cada campo, estos campos se obtienen de la variable \_\_model\_fields\_names, en estos no se incluyen los campos que se encuentran en el atributo del modelo exclude\_fields.

```
def \_excel\_report\_header(self,row\_dimension = 15, col\_dimension = 25):
   pass
```
**Etapa 3** - se pintan los valores para cada campos que se colocó en la cabecera de la tabla, dichos valores se obtienen de la variable \_\_queryset.

def \_\_print\_values(self):

**Etapa 4** - se construye la respuesta de tipo ms-excel, se toma el título que se genera con la función:

```
def _excel_report_title(__model_name: str):
    "''"Build report title with today date
    "''"date = datetime.now()title = "REPORTE DE \{0\} EN FORMATO EXCEL REALIZADO EN LA FECHA: \{1\}".format(
                                                                                __model_name.
˓→upper(),
                                                                                "%s/%s/%s" %␣
˓→(
                                                                                    date.day,
˓→date.month,
                                                                                    date.year
                                                                                )
                                                                            )
   return title
```
Y se procede a construir una respuesta de tipo HttpResponse a la cual se le agrega el reporte.

```
def get_excel_report(self):
   pass
```
Etapa 5 - finalmente hay una función que agrupa todos estos pasos, la cual construye como tal el reporte.

```
def build_report(self):
    "''"Build report call 2 functions: __excel_report_header and __print_values
    "''"''"''"self.__excel_report_header()
    self.__print_values()
```
Sin embargo, la clase ExcelReportFormat NO genera el retorno del Reporte en Excel que la URL dedicada llama, sino lo retorna la vista GetExcelReport, la cual recibe herencia de BaseCrudMixin y de TemplateView.

class GetExcelReport(BaseCrudMixin,TemplateView): pass

# Tipos de Datos

<span id="page-24-0"></span>Los tipos de datos a los que hago referencia son a las Anotaciones de Python, una forma de realizar código Python estático, es sabido que Python es de tipado Dinámico, sin embargo, desde hace unas versiones podemos indicar tipado estático, claro está que no es tomado en cuenta por el intérprete sino sirve como ayuda para los programadores.

Los tipos de datos que encontrarás en Django Automatic CRUD son:

- **XLS** Tipo de Dato de Excel.
- **Instance** Tipo de Dato de Instancia.
- **URLList** Tipo de Dato Listado de URLS.
- **DjangoForm** Tipo de Dato Form de Django.
- **JsonResponse** Tipo de Dato Respuesta en JSON.

# Resgistro de Modelos

<span id="page-26-0"></span>La magia de la automatización de Django Automatic CRUD recae en esta funcionalidad, dentro de la instalación del paquete, es necesario incluir las rutas del paquete como tal en el archivo urls.py del proyecto donde se vaya a utilizar, esto se realiza por un motivo en específico que en si, es el motivo principal.

Cuando nosotros vinculamos estas rutas, lo que hacemos en si es llamar a la función register\_models ya que el archivo urls de Django Automatic CRUD lo que contiene es:

```
from automatic_crud.register import register_models
urlpatterns = []
urlpatterns += register_models()
```
Esta función lo que realiza es una iteración de todos los modelos que existen dentro de las aplicaciones registradas en el proyecto donde se esté utilizando, excluyendo los modelos: ContentType, LogEntry, Session, Permission, Group.

Las validaciones que se hacen es que si o si el modelo debe ser de tipo BaseModel o que tenga los atributos de este tipo de modelos, se valida que el modelo tenga el atributo exclude\_model en True y para agregar las URLS de cada tipo de CRUD que Django Automatic CRUD permite, es decir, tomando en cuenta los atributos del modelo all\_cruds\_types, ajax\_crud y normal\_cruds.

Finalmente se retornan las rutas generadas para cada modelo ya que en cada iteración por cada modelo se agregan las rutas a un listado de rutas que estarán en la variable urlpatterns.

# Funciones Extra

### <span id="page-28-1"></span><span id="page-28-0"></span>**8.1 get\_model**

```
def get_model(__app_name:str,__model_name:str) -> Instance:
    # return the model corresponding to the application name and model name sent
    return apps.get_model(app_label = \text{__app_name}, \text{model}\text{__name} = \text{__model}\text{__name})
```
- **\_\_app\_name** Nombre de la aplicación donde está el modelo en cadena de texto
- **\_\_model\_name** Nombre del modelo en cadena de texto

Retorna el modelo en cuestión para el nombre de la aplicación y modelo indicados.

# <span id="page-28-2"></span>**8.2 get\_object**

```
def get_object(model: Instance,pk: int):
    # return the record for a pk sended
    instance = model. objects. filter(id = pk, model\_state = True). first()if instance:
        return instance
    return None
```
- **model** Modelo a realizar la consulta.
- **pk** ID de registro a buscar.

Retorna la instancia del modelo perteneciente al pk enviado.

# <span id="page-29-0"></span>**8.3 get\_model\_fields\_names**

```
def get_model_fields_names(__model: Instance) -> List:
   # return a list of field names from a model
   return [name for name,_ in models.fields_for_model(__model).items()]
```
■ <sup>\*\*</sup>\_model<sup>\*\*</sup> - Modelo del cual se desea obtener los nombres de sus campos.

Retorna una lista con los nombres de los campos del modelo enviado.

# <span id="page-29-1"></span>**8.4 get\_queryset**

```
def get_queryset(__model:Instance) -> Dict:
    # returns all records in a dictionary for a model
   return __model.objects.all().values()
```
\*\*\_model\*\* - Modelo del cual se desea obtener los nombres de sus campos.

Retorna todos los datos registrados en la base de datos para el modelo indicado. Esta función se utiliza en el Reporte en Excel generado automáticamente.

# <span id="page-29-2"></span>**8.5 get\_form**

```
def get_form(form: DjangoForm,model: Instance) -> DjangoForm:
    """
   Return a Django Form for a model, also a Django Form can be indicated
   by default the Django Form will exclude the 'state' field from the model
    "''"if form is not None:
       return models.modelform_factory(model = model,form = form)
   else:
        return models.modelform_factory(model = model,exclude = ('model_state',))
```
- **model** Modelo en el cual se desea basar el Form de Django a crearse.
- **form** Form de Django opcional a utilizarse en la creación de un Form de Django basado en modelo.

Retorna un Form de Django basado en el modelo indicado. Opcionalmente recibe el parámetro form, el cuál se utilizará para generarlo el nuevo Form en caso se desee utilizar uno personalizado. Para que el Form se genere automáticamente sin necesidad de enviarle el parámetro form, este debe ser enviado como None.

# <span id="page-30-0"></span>**8.6 build\_template\_name**

```
def build_template_name(template_name: str,model: Instance,action:str) -> str:
    \cdotsBuild template name with app label from model, model name and action(list,create,
˓→update,detail)
    "''"if template_name == None:
        template_name = '{0}/{1}_{2}.html'.format(
                                        model._meta.app_label,
                                        model._meta.object_name.lower(),
                                         action
                                    )
   return template_name
```
- **model** Modelo del cuál se desea generar los nombres de templates solicitados en CRUDS Normales.
- **template\_name** Nombre del template a utilizarse en la vista de CRUDS Normales.